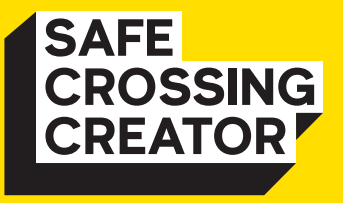

Follow the easy steps in this guide to help you play the game and make sure you have the Safe Crossing Creator world imported in Minecraft Education.

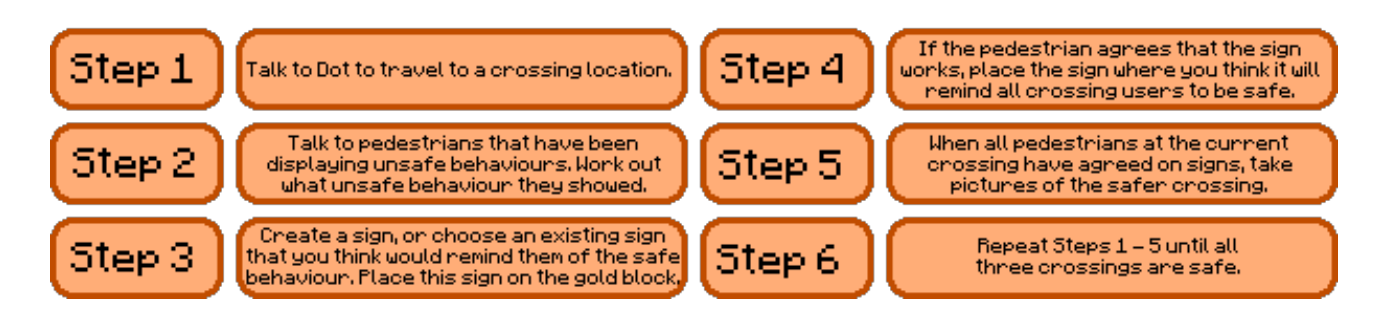

### **Handy hints**

(Use a right mouse click to operate the sign generator, to speak to characters and to place or rotate signs)

# **Step 1**

### **Meet Dot in HQ**

Practice with the sign generator to see all the possible combinations of signs. It will save time later.

Also, matching the text and pictures is important!

#### Г. **Step 2**

### **Talk to pedestrians**

Read carefully what pedestrians are telling you as they give hints that will save time making your sign.

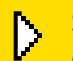

#### **Step 3 Create safety signs**

Remember images and text must be the best combination for each sign.

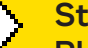

#### **ep 4 Place signs**

Place approved signs where pedestrians are likely to take the most notice of them.

## **Step 5**

### **Take pictures of the now safer crossing**

Use the camera and book available in your inventory. These are important for writing reports.

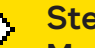

## **Step 6**

#### **Move to the next crossing**

Dot will support you to head off to work on your two other crossings.

Use your images in your report and when you have finished writing your report sign it and export it to give to your teacher.

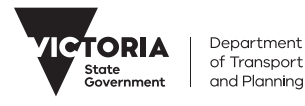

DTP0390/23

DTP0390/23

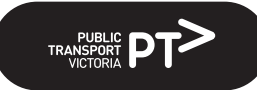